## Användare i Varbi med Single Sign-On inloggning (SSO-tjänst)

När du har KI ID behöver du inte ha någon annan typ av inloggning i Varbi än i dina andra Digitala Verktyg.

Skapa eller redigera användare

Gå till Admin-läget i Varbi.

## Ange KI ID som Unikt ID följt av **@ki.se**

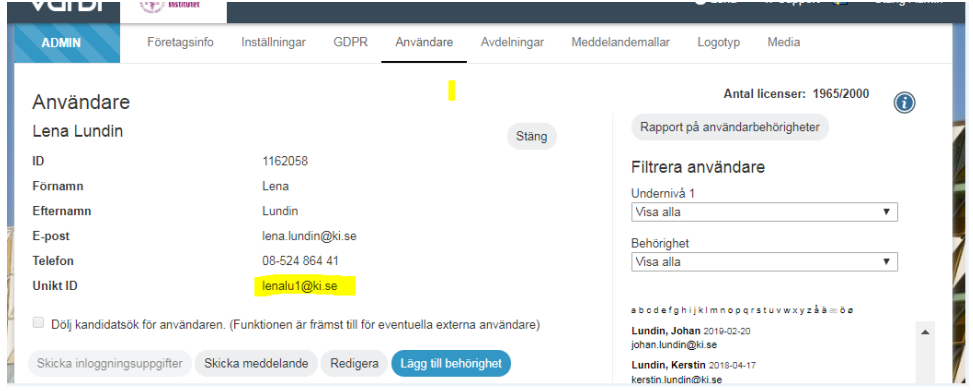

(du kan hitta KI ID t ex i Outlooks adresslista eller i webbadressfältet när du är på en persons profilsida Karolinska Institutet [SE] | https://ki.se/people/martsj2

Från och med nu kan användaren använda sitt KI-id som Single Sign On inloggning.

1. Via Medarbetarportalen och rullisten på Digitala Verktyg väljer du Varbi rekryteringssystem

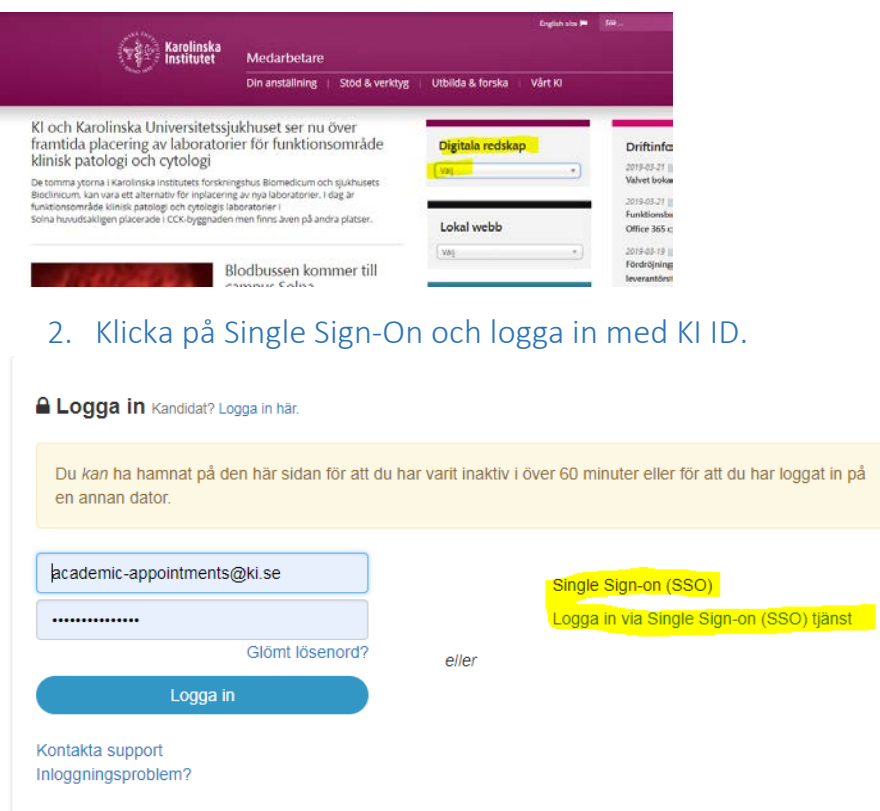